# **DE RTS39 Unterputz-Sender**

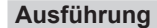

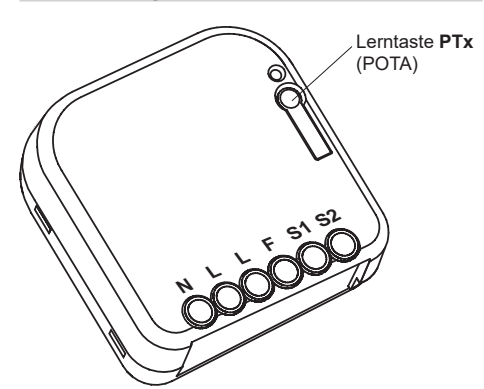

#### **RTS39E5002D01**

#### **Technische Daten**

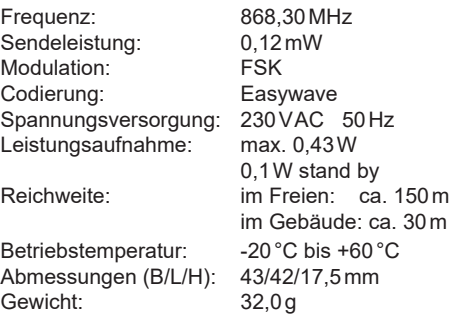

#### **Lieferumfang**

Unterputz-Sender, Einlegebrücke, Bedienungsanleitung

#### **Bestimmungsgemäßer Gebrauch**

Verwenden Sie den Sender ausschließlich in ungedimmten Lastkreisen zum Bedienen von Easywave-Funkempfängern.

Der Hersteller haftet nicht für Schäden, die durch unsachgemäßen oder bestimmungsfremden Gebrauch entstehen!

#### **Sicherheitshinweise**

Bevor Sie das Gerät in Betrieb nehmen, lesen Sie bitte diese Anleitung sorgfältig durch!

- Die elektrische Installation darf ausschließlich durch eine zugelassene Elektrofachkraft vorgenommen werden.
- Im elektrischen Versorgungsstromkreis zum Unterputz-Sender muss eine geeignete, leicht zugängliche Trennvorrichtung vorhanden sein (z. B. Sicherungsautomat).
- Steuern Sie nie unbeobachtet sich bewegende Einrichtungen oder Heizgeräte.
- Beachten Sie die Bedienungsanleitung des Funkempfängers.
- Lassen Sie nicht funktionierende Geräte vom Hersteller überprüfen!
- Nehmen Sie keine eigenmächtigen Veränderungen am Gerät vor!

#### **Funktion**

Mit dem Unterputz-Sender RTS39 können vorhandene Schalter oder Taster, um eine Funkschnittstelle erweitert werden.

Der Sender prüft, ob an einem Schalter/Taster Spannung durchgeschaltet wurde und sendet den entsprechenden Easywavecode (A/B) an einen Easywave-Funkempfänger, der dann einen weiteren Verbraucher schaltet.

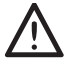

Bei Anschluss von JALOUSIETASTERN, können nur Motor-Betriebsarten mit 2-Tast-Bedienung angesteuert werden!

## **Inbetriebnahme**

1. Schalten Sie den Stromkreis spannungsfrei und montieren Sie den Sender in eine handelsübliche Einbaudose.

- Achten Sie auf eine ungehinderte Funkverbindung. Vermeiden Sie die Montage in einem Verteilerkasten, Gehäusen aus Metall, in unmittelbarer Nähe von großen Metallobjekten, auf dem Boden oder in dessen Nähe!
- 2. Wollen Sie einen Schalter anschließen, setzen Sie die beiliegende Brücke zwischen L und F. Werksseitig wird der Sender für den Anschluss eines Tasters ausgeliefert, die Brücke ist nicht gesetzt.
- 3. Schließen Sie die Versorgungsleitungen und den Schalter (Abb. 1) bzw. Taster (Abb. 2+3) im spannungsfreien Zustand an.

**Die Kabellänge für den Anschluss an die Klemmen S1 und S2 darf 3 Meter nicht überschreiten.**

4. Setzen Sie den Deckel auf die Einbaudose. Schalten Sie dann die Versorgungsspannung wieder ein. Lernen Sie den Sendecode des RTS39 in den Empfänger ein.

Wird der Schalter/Taster jetzt betätigt, überträgt der Sender den entsprechenden Schaltbefehl an den Empfänger.

**SCHALTER** (Brücke zw. L+F gesetzt)

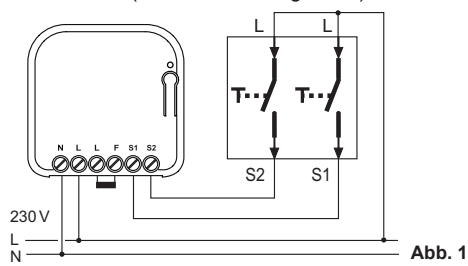

Der Sender sendet bei einer Zustandsänderung des Schalters einen Schaltimpuls von ca. 0,5 Sekunden.

**Schalter 1:** Eingang S1 Schalter schließen: Sendecode **A1** Schalter öffnen: **Schalter 2:** Eingang S2 Schalter schließen: Sendecode **A2** Schalter öffnen: Sendecode **B2**

**TASTER** (Brücke zw. L+F nicht gesetzt)

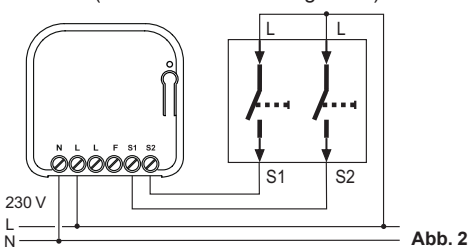

Der Sender sendet solange, wie ein Taster gedrückt wird, maximal jedoch 36 Sekunden. **Taster 1**: Eingang S1 Sendecode **A1 Taster 2**: Eingang S2 Sendecode **B1**

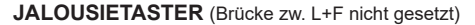

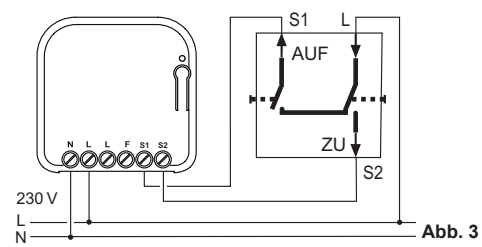

Sender sendet solange, wie ein Taster gedrückt wird, maximal jedoch 36 Sekunden. **Taster 1**: Eingang S1 Sendecode **A1**

**Taster 2**: Eingang S2 Sendecode **B1**

**Sender in Empfänger einlernen**

Der RTS39 wird durch Aussenden des gewünschten Sendecodes (A1/A2/B1/B2) in den Easywave-Empfänger eingelernt.

Betätigen Sie hierzu einen angeschlossenen Taster oder Schalter an der entsprechenden Stelle im Lernvorgang.

Nähere Informationen zum Lernvorgang finden Sie in der Bedienungsanleitung des jeweiligen Empfängers.

#### **Fernlern-Funktion**

Der RTS39 verfügt über die Fernlernfunktion POTA (Programming Over The Air). Mit dieser Funktion kann ein bereits verbauter und nicht mehr zugänglicher Empfänger umprogrammiert werden, wenn der RTS39 in diesen eingelernt ist. Ob ein Empfänger diese Funktion unterstützt, entnehmen Sie bitte seiner Bedienungsanleitung. Für das Einleiten des Fernlernens müssen die angeschlossenen Schaltelemente offen sein und es muss zwingend ein Taster angeschlossen werden.

Durch Betätigen der Lerntaste PTx, geht der RTS39 für 5 Sekunden in die Fernlern-Funktion und die LED PTx blinkt langsam.

In der Fernlern-Funktion werden bei Betätigung des angeschlossenen Tasters Fernlern-Telegramme ausgesendet.

Die Brücke dient hierbei der Auswahl, für welchen Sendecode die Fernlernfunktion ausgelöst werden soll:

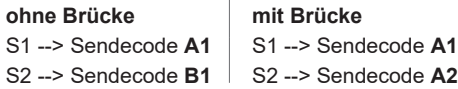

Eine detaillierte POTA Programmierbeschreibung finden Sie auf unserer WEB-Seite: https://www.eldat.de/pota\_de.pdf oder lassen Sie sich von unserem Kundendienst unterstützen.

#### **Entsorgungshinweise**

#### **Altgeräte dürfen nicht mit dem Hausmüll entsorgt werden!**

Entsorgen Sie Altgeräte über eine Sammelstelle für Elektronikschrott oder über Ihren Fachhändler.

Entsorgen Sie das Verpackungsmaterial in die Sammelbehälter für Pappe, Papier und Kunststoffe.

#### **Gewährleistung**

Innerhalb der gesetzlichen Garantiezeit beseitigen wir unentgeltlich Mängel des Gerätes, die auf Material- oder Herstellungsfehler beruhen, durch Reparatur oder Umtausch.

Die Garantie erlischt bei Fremdeingriff.

### **Konformität**

CE

Hiermit erklärt ELDAT EaS GmbH, dass der Funkanlagentyp RTS39 der Richtlinie 2014/53/ EU entspricht. Der vollständige Text der EU-Konformitätserklärung ist unter der folgenden Internetadresse verfügbar: www.eldat.de

#### **Kundendienst**

Sollten trotz sachgerechter Handhabung Störungen auftreten oder wurde das Gerät beschädigt, wenden Sie sich bitte an Ihren Händler oder an den Hersteller.

#### **ELDAT EaS GmbH**

Schmiedestraße 2 15745 Wildau **Deutschland** Telefon: + 49 (0) 33 75 / 90 37-310 Telefax: + 49 (0) 33 75 / 90 37-90 Internet: www.eldat.de<br>E-Mail: info@eldat.de info@eldat.de

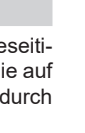